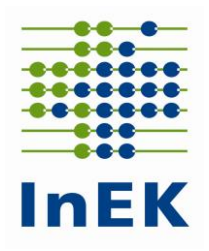

# **Merkblatt**

# zum Verfahren der **Datenlieferung** nach § 21 KHEntgG

Siegburg, den 31. Januar 2019

InEK GmbH - Datenstelle - Auf dem Seidenberg 3 53721 Siegburg

Telefon 02241-9382-38 Fax 02241-9382-36

**Die Mailadresse für Anfragen an die Datenstelle lautet:**

**[Anfragen@datenstelle.de](mailto:anfragen@datenstelle.de)**

**Die Adresse für die Datenlieferung lautet:**

**InEK Datenportal: [https://daten.inek.org](https://daten.inek.org/)**

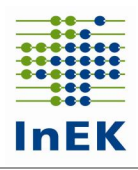

# Inhaltsverzeichnis

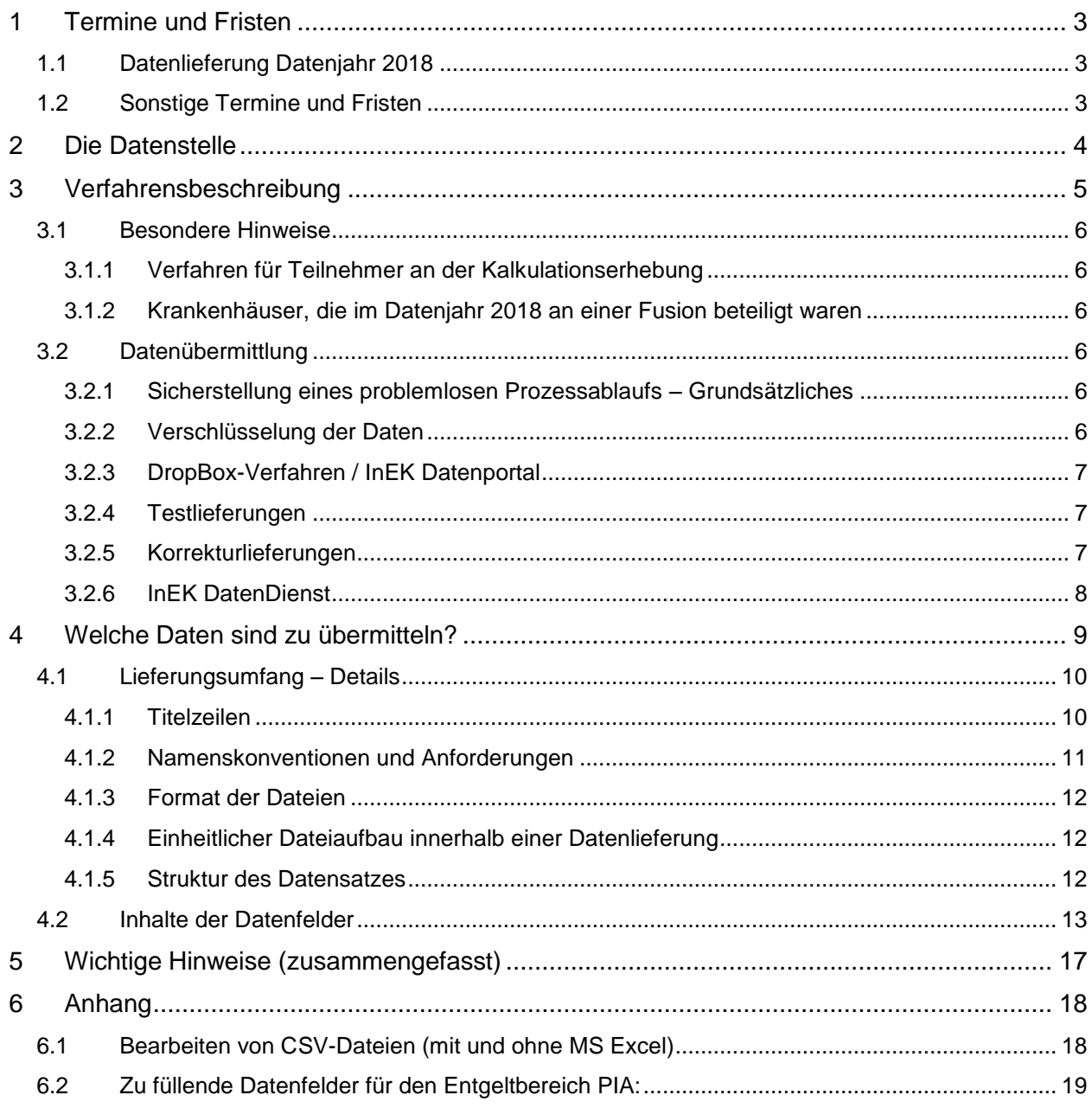

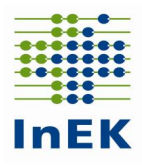

# <span id="page-2-0"></span>**1 Termine und Fristen**

Für die Übermittlung der Daten nach § 21 KHEntgG gelten die nachfolgend angegebenen Fristen.

# <span id="page-2-1"></span>**1.1 Datenlieferung Datenjahr 2018**

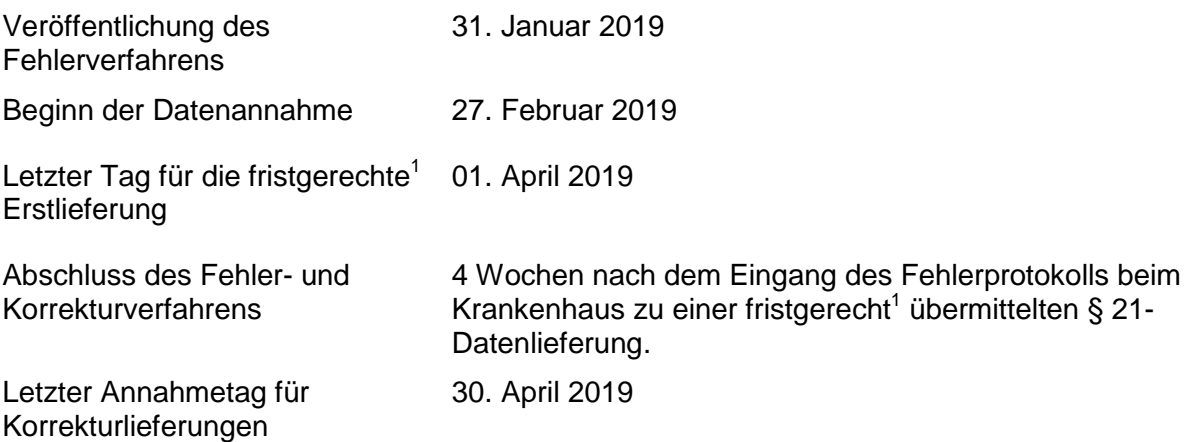

Nicht fristgerechte, aber sanktionsfreie Erstlieferungen sind bis zum 23. April 2019 möglich. In diesem Fall steht die 4-wöchige Korrekturzeit nicht mehr vollständig zur Verfügung.

Bis zum 01. April 2019 sind die Daten nach § 21 KHEntgG zu übermitteln. Ab dem 01. April 2019 beginnt eine 4-wöchige Frist, die den Krankenhäusern eine Korrektur fehlerhafter Lieferungen ermöglicht.

Datenlieferungen, die 3 Wochen nach dem 01. April 2019 eingehen, gelten als nicht übermittelt.

Eine Fristverlängerung kann nur im Ausnahmefall und nur in besonderen – vom Krankenhaus nicht zu vertretenden – Gründen schriftlich beim InEK beantragt werden. Eine Befreiung von der Datenlieferung kann nicht erfolgen.

Für jeden nicht oder nicht fristgerecht gelieferten oder von der Datenstelle im Rahmen des Fehlerverfahrens nicht akzeptierten Fall wird ein Abschlag fällig. Informationen zur Höhe eines möglichen Abschlages finden Sie in der Vereinbarung nach § 21 Abs. 4 und Abs. 5 KHEntgG (Link: [http://www.g](http://www.g-drg.de/cms/content/download/245/1321/version/5/file/Vereinbarung_Par_21_KHEntgG.pdf)[drg.de/cms/content/download/245/1321/version/5/file/Vereinbarung\\_Par\\_21\\_KHEntgG.pdf](http://www.g-drg.de/cms/content/download/245/1321/version/5/file/Vereinbarung_Par_21_KHEntgG.pdf) ).

# <span id="page-2-2"></span>**1.2 Sonstige Termine und Fristen**

Die Rückmeldung von der Datenstelle an das Krankenhaus in Form eines Fehlerprotokolls erfolgt innerhalb von max. 5 Werktagen.

 $\overline{a}$ 

 $1$ Achten Sie auf das Einhalten der Erstlieferungsfrist: Fehler in der Vorprüfung und Formatprüfung des Fehlerverfahrens führen zur Abweisung der kompletten Datenlieferung. Ihre Daten gelten als nicht geliefert!

Merkblatt zur Datenlieferung nach § 21 KHEntgG Seite 3 von 21

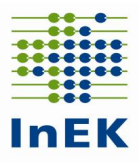

# <span id="page-3-0"></span>**2 Die Datenstelle**

Die Kontaktdaten der Datenstelle lauten:

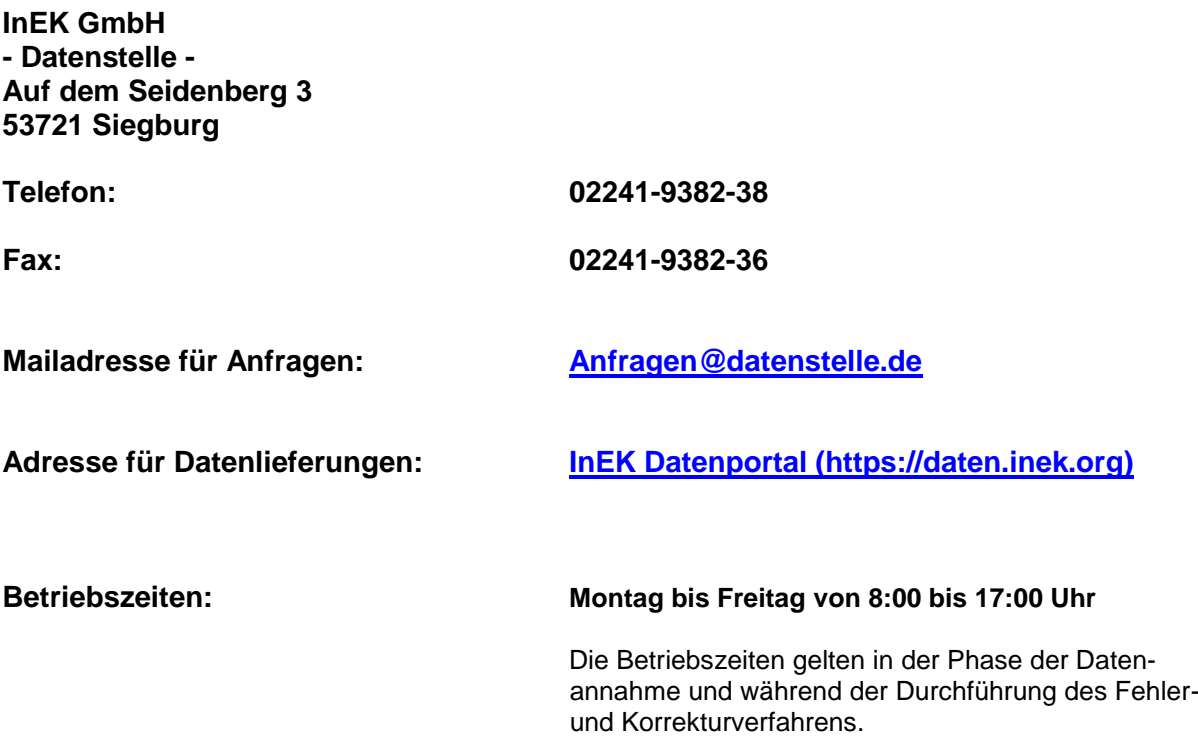

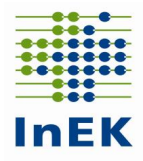

# <span id="page-4-0"></span>**3 Verfahrensbeschreibung**

Die Übermittlung der verschlüsselten Daten nach § 21 KHEntgG an die Datenstelle erfolgt ausschließlich auf elektronischem Weg. Für die elektronische Übermittlung stellt das InEK über sein Datenportal eine Funktion "DropBox" (siehe 3.2.4) zur Verfügung. Vor der Nutzung des Datenportals ist eine einmalige Registrierung erforderlich. Zur Unterstützung der elektronischen Lieferung bietet das InEK den "InEK DatenDienst" (siehe 3.2.7) an, der eine einfache Oberfläche zum Verschlüsseln, Prüfen und Übertragen von Datenlieferungen bietet. Eine Übermittlung von Datenlieferungen per E-Mail ist nicht mehr möglich.

Das Anwenderhandbuch mit weiteren Informationen zum InEK Datenportal finden Sie unter der folgenden Adresse: https://daten.inek.org/DataPortal/resources/manual/InEK-Datenportal.pdf

**Das Krankenhaus erhält für jede Datenlieferung zeitnah eine Eingangsbestätigung per E-Mail. Dokumente, die im Rahmen der Verarbeitung der gelieferten Daten vom InEK für das Krankenhaus erstellt werden, finden Sie im InEK Datenportal unter der Rubrik "Dokumente". Über die Bereitstellung neuer Dokumente wird das Krankenhaus per E-Mail informiert.**

Die Eingangsbestätigung wird nach Eingang der Datenlieferung und Erkennung der dort enthaltenen Dateien verschickt. Diese E-Mail bestätigt den Eingang der Datenlieferung und informiert darüber, welche Dateien für die weitere Verarbeitung übernommen werden konnten. Sollte eine Datenlieferung vollständig oder in Teilen abgewiesen werden (z.B. wegen unvollständiger Datengruppen) wird dieses in der Eingangsbestätigung mitgeteilt.

Falls Dateien abgewiesen wurden, die zum Bestand der Datenlieferung gehören, müssen diese neu übermittelt werden, da sie als nicht geliefert gelten und für die weitere Bearbeitung (z.B. Fehlerverfahren Datenprüfung) nicht berücksichtigt werden.

Soweit die Datenlieferung nicht komplett abgelehnt wurde, werden die übernommenen Dateien inhaltlich geprüft. Als Ergebnis wird dem Krankenhaus ein Importprotokoll im Datenportal bereitgestellt. Dieses enthält die Anzahl der abgewiesenen und der fehlerfrei übernommenen Fälle sowie alle Hinweis- und Fehlermeldungen zur Datenlieferung. In Konsequenz dieser Rückmeldung sind ggf. Teile der Datenlieferung zu wiederholen.

Das Krankenhaus ist dafür verantwortlich, die erfolgreiche Übermittlung und Verarbeitung der gelieferten Datenlieferung zu überprüfen. Daher ist darauf zu achten, dass das Importprotokoll spätestens nach Ablauf von 5 Werktagen nach Erhalt der zugehörigen Eingangsbestätigung vorliegt und keine gravierenden Fehlermeldungen enthält. Die Eingangsbestätigung alleine darf nicht als Bestätigung für die erfolgreiche Verarbeitung der gelieferten Daten angesehen werden.

Ein Krankenhaus muss daher immer den **Inhalt des Importprotokolls** mit Blick auf die Bestätigung einer **erfolgreichen Verarbeitung der Datenlieferung** überprüfen und ggf. zeitnah eine Korrektur vornehmen.

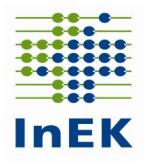

# <span id="page-5-0"></span>**3.1 Besondere Hinweise**

## <span id="page-5-1"></span>**3.1.1 Verfahren für Teilnehmer an der Kalkulationserhebung**

Teilnehmern der Kalkulationserhebung wird nach Bereitstellung des Importprotokolls zusätzlich ein weiteres Protokoll ("Plausibilitätsprotokoll") mit detaillierten inhaltlichen Plausibilitätsprüfungen der Kosten- und Leistungsdaten bereitgestellt. Die Bereitstellung erfolgt analog zum Importprotokoll im InEK Datenportal und wird per E-Mail angekündigt.

## <span id="page-5-2"></span>**3.1.2 Krankenhäuser, die im Datenjahr 2018 an einer Fusion beteiligt waren**

Krankenhäuser, die im Dateniahr 2018 an einer Fusion beteiligt waren, müssen die Datei "Fusionen" übermitteln.

Um Doppellieferungen oder das Fehlen von Daten zu verhindern, sollen die Daten der betroffenen Krankenhäuser nur mit der am 31.12.2018 gültigen IK-Nummer geliefert werden. Bei Unklarheiten sollte im Vorfeld Kontakt mit der Datenstelle aufgenommen werden.

# <span id="page-5-3"></span>**3.2 Datenübermittlung**

Alle Dokumente zum Datenübermittlungsverfahren erhalten Sie auf der InEK-Homepage [www.g-drg.de](file://///fileserver1/company$/Oekonomie/Datenstelle/Verfahren%202013/Fehlerverfahren_2013/Merkblatt_2013/www.g-drg.de) unter der Rubrik "Datenlieferung gem. § 21 KHEntgG". Hier finden Sie unter anderem die aktuelle Fassung

- der Datensatzbeschreibung gem. § 21 KHEntgG,
- des Dokuments zum Fehlerverfahren,
- des "InEK DatenDienst" zum Prüfen, Verschlüsseln und Senden von Daten.

### <span id="page-5-4"></span>**3.2.1 Sicherstellung eines problemlosen Prozessablaufs – Grundsätzliches**

Die **IK–Nummer**, die mit der ersten Datenlieferung übermittelt wird, ist **verbindlich für den gesamten Zeitraum der Datenannahmephase**. Hierdurch werden bei einem unterjährigen Wechsel der IK-Nummer eines Krankenhauses Zuordnungs- und damit auch Auswertungsprobleme vermieden. Übermittelt werden sollte die IK, die am 31.12.2018 für das Krankenhaus gültig war.

In dem gesonderten Dokument "Fehlerverfahren für die Datenübermittlung" wird auf die Verarbeitung und Prüfung der Daten im Rahmen der Datenannahme eingegangen. Die Beachtung der Anweisungen aus diesem Dokument zusammen mit der Beachtung aller Regeln, die in der "Anlage zur Vereinbarung gem. § 21 KHEntgG" festgelegt sind, sind zwingende Voraussetzung für eine erfolgreiche Datenlieferung. Die genannten Dokumente können Sie von der Homepage des InEK [www.g-drg.de](file://///fileserver1/company$/Oekonomie/Datenstelle/Verfahren%202013/Fehlerverfahren_2013/Merkblatt_2013/www.g-drg.de) herunterladen

### <span id="page-5-5"></span>**3.2.2 Verschlüsselung der Daten**

In der Vereinbarung nach § 21 Abs. 4 und Abs. 5 KHEntgG ist festgelegt, dass die Daten nach § 21 KHEntgG verschlüsselt übermittelt werden müssen. **Die Datenstelle darf unverschlüsselte Daten nicht verarbeiten und wird diese abweisen.** In solchen Fällen ist eine neue, korrekt verschlüsselte Datenlieferung durchzuführen.

Als Verschlüsselungsverfahren wird PGP (Pretty Good Privacy) eingesetzt. Der **InEK DatenDienst** (http://g-drg.de/cms/Datenlieferung\_gem.\_21\_KHEntgG/InEK\_DatenDienst) einhält schon eine eingebaute Funktion zur automatischen Verschlüsselung von Datenlieferungen. Ansonsten finden Sie den benötigen Schlüssel in der Datei "Öffentlicher Schlüssel InEK GmbH\_Datenstelle.txt" auf der Homepage des InEK:

[http://www.g-drg.de/cms/Datenlieferung\\_gem.\\_21\\_KHEntgG/Dokumente\\_zur\\_Datenlieferung/Ver](http://www.g-drg.de/cms/Datenlieferung_gem._21_KHEntgG/Dokumente_zur_Datenlieferung/Ver%20schluesselung)  [schluesselung.](http://www.g-drg.de/cms/Datenlieferung_gem._21_KHEntgG/Dokumente_zur_Datenlieferung/Ver%20schluesselung)

Zur Erhöhung der Datensicherheit hat das InEK einen neuen Schlüssel zur Verschlüsselung der Datenlieferungen herausgegeben. Ab sofort ist nur noch der neue öffentliche InEK-Schlüssel verwendbar. Datenlieferungen, die mit einer älteren Schlüssel-Version übermittelt werden, können nicht angenommen werden.

Bei weiteren Fragen zum Thema Verschlüsselung wenden Sie sich bitte an die Datenstelle.

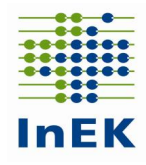

# <span id="page-6-0"></span>**3.2.3 DropBox-Verfahren / InEK Datenportal**

Bei Verwendung des DropBox-Verfahrens sind die folgenden Punkte zu beachten:

- Eine DropBox kann unabhängig von der Datengröße genutzt werden.
- Zur Nutzung des DropBox-Verfahrens ist eine Registrierung und Freischaltung im InEK Datenportal (daten.inek.org) erforderlich. Nähere Informationen hierzu finden Sie auf der Homepage des InEK [www.g-drg.de](http://www.g-drg.de/) unter der Rubrik "InEK Datenportal".
- Sobald die Nutzung des DropBox-Verfahrens freigeschaltet ist, kann der Anwender jederzeit via Datenportal eine DropBox selbständig anlegen und befüllen. Die Befüllung kann im Laufe des Tages geändert, unterbrochen und fortgesetzt werden. Erst mit der "Versiegelung" wird die DropBox abgeschlossen und zur Bearbeitung an die Datenstelle übermittelt.
- Eine DropBox kann für genau eine Datenlieferung genutzt werden. Mehrere DropBoxen können parallel genutzt werden, z.B. bei Lieferung für mehrere IK.
- Auch in einer DropBox müssen die Daten verschlüsselt sein.
- Bei Nutzung des "InEK DatenDienst" (Verschlüsseln und Senden) erfolgt die DropBox-Nutzung für den Anwender transparent im Hintergrund, Freischaltung (s.o.) vorausgesetzt.

## <span id="page-6-1"></span>**3.2.4 Testlieferungen**

Testlieferungen müssen in der Datei "Info" durch den Eintrag "Test.D" in Spalte 2 "Datenerhebung" gekennzeichnet sein.

Beispiel:

#### 250000000;**Test.D**;201903111103;name@domaine.de;;;20190101

Testlieferungen durchlaufen lediglich das Fehlerverfahren und erzeugen ein qualifiziertes Importprotokoll. Eine weitere Bearbeitung findet nicht statt. Diese Lieferungen werden **schneller** und darüber hinaus **bevorzugt** bearbeitet. Sofern Bedenken bezüglich der Korrektheit der Daten bestehen, sollte die Möglichkeit einer Testlieferung genutzt werden.

Die gelieferten Testdaten werden **nicht** in die Datenbanken des InEK übertragen – **eine erfolgreiche Testlieferung gilt nicht als erfolgreiche Datenlieferung gem. § 21 KHEntgG**.

### <span id="page-6-2"></span>**3.2.5 Korrekturlieferungen**

Eine neue Datenlieferung innerhalb einer Datengruppe ersetzt die vorherige Datenlieferung.

- Eine Korrekturlieferung ersetzt einzelne Datengruppen vollständig. Sie ist nur zulässig, wenn zu einem früheren Zeitpunkt bereits eine vollständige Lieferung (Initiallieferung) erfolgt ist. Korrekturlieferungen werden in der Reihenfolge des Eingangs verarbeitet.
- **Grundsätzlich werden bei Korrekturlieferungen die bestehenden Daten der gelieferten Datengruppen gelöscht und durch die neu gelieferten Daten ersetzt.**

#### **Besondere Regelung Kostendatenlieferung**

Kalkulationshäuser, die Kostendaten sowohl für den Entgeltbereich "DRG" als auch für den Entgeltbereich "PSY" übermitteln, können bei Bedarf **die Kostendaten** für die beiden Entgeltbereiche auch getrennt voneinander übermitteln. Hierzu werden Korrekturlieferungen mit einer speziellen Kennung im Feld "Datenerhebung" in der Datei INFO.CSV verwendet. Die folgenden Kennzeichnungen sind möglich:

- "2018.DRG": In der Datei KOSTEN.CSV dürfen nur Kosten für den Entgeltbereich "DRG" geliefert werden. Im Rahmen einer solchen Korrekturlieferung werden alle Kostendaten für den Entgeltbereich "DRG" gelöscht und durch die neu gelieferten Kostendaten ersetzt. Alle zu diesem Zeitpunkt vorhandenen Kostendaten für den Entgeltbereich "PSY" bleiben unverändert erhalten.
- "2018.PSY": In der Datei KOSTEN.CSV dürfen nur Kosten für den Entgeltbereich "PSY"

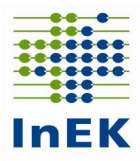

geliefert werden. Im Rahmen einer solchen Korrekturlieferung werden alle Kostendaten für den Entgeltbereich "PSY" gelöscht und durch die neu gelieferten Kostendaten ersetzt. Alle zu diesem Zeitpunkt vorhandenen Kostendaten für den Entgeltbereich "DRG" bleiben unverändert erhalten.

### <span id="page-7-0"></span>**3.2.6 InEK DatenDienst**

Das InEK stellt zur Unterstützung bei der Erzeugung und dem Versand von Datenlieferungen das Programm "InEK DatenDienst" zur Verfügung. Der "InEK DatenDienst" enthält die folgenden Funktionen:

- Prüfen der Daten
- Verschlüsseln der Datenlieferung
- Senden der Daten DropBox
- Bearbeiten der Dateien Info.csv und Krankenhaus.csv

Das Versenden von Daten aus dem InEK Datendienst per DropBox-Verfahren ist an eine vorherige Registrierung im InEK Datenportal gekoppelt.

Nähere Informationen finden Sie unter [www.g-drg.de](http://www.g-drg.de/) im Bereich "Datenlieferung gem. § 21 KHEntgG, Rubrik "InEK DatenDienst".

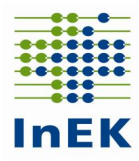

# <span id="page-8-0"></span>**4 Welche Daten sind zu übermitteln?**

Alle Krankenhäuser, auf die der § 21 KHEntgG zutrifft, müssen bis zum Ende der Annahmefrist bzw. der Korrekturfrist die Dateien "Info", "Krankenhaus" "Ausbildung", "Fall", "FAB", "ICD", "OPS" und "Entgelte" übermitteln.

Krankenhäuser, die an der Kostenkalkulation (Entgeltbereich DRG und/oder PSY) beteiligt sind (Kalkulationsteilnehmer) übermitteln zusätzlich die Dateien "Kostenmodul" und "Kosten.

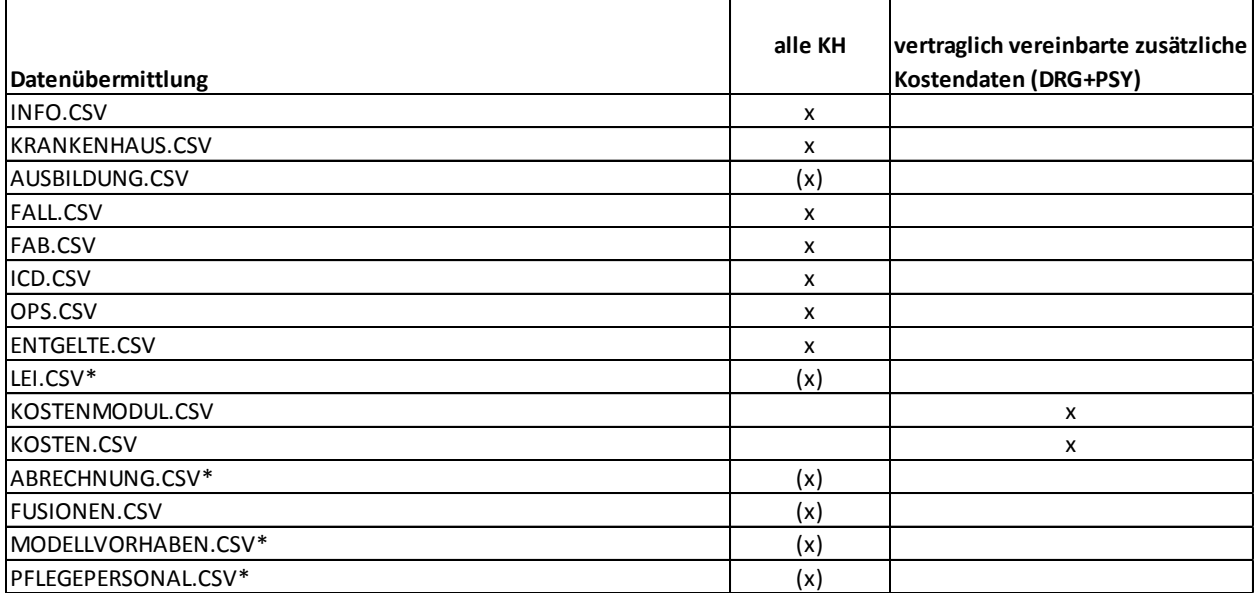

**\* Hinweis zu Datei Fusionen:** Die Datei "Fusionen" muss nur von Krankenhäusern mitgeliefert werden, die unterjährig im Jahr 2018 fusioniert sind (s.o.).

**\* Hinweis zu Datei Ausbildung:** Die Datei "Ausbildung" ist von den Krankenhäusern zu übermitteln, auf die die Merkmale gemäß Datensatzbeschreibung zutreffen.

**\* Hinweis zu besonderen Einrichtungen gem. § 17b Abs. 1 KHG:** Für Krankenhäuser entfällt die Übermittlung der Datei Abrechnung, wenn das Krankenhaus insgesamt besondere Einrichtung ist. Im Übrigen werden in der Datei Abrechnung die DRG-Daten für den Teil des Krankenhauses übermittelt, der nicht besondere Einrichtung ist.

**\* Hinweis zu Einrichtungen gem. § 17d Abs. 1 KHG:** Für Krankenhäuser entfällt die Übermittlung der Datei Abrechnung, wenn das Krankenhaus ausschließlich allgemeine Krankenhausleistungen in den in § 17d Abs. 1 KHG genannten Einrichtungen erbringt. Im Übrigen werden in der Datei die DRG-Daten des Krankenhauses für die Behandlungsfälle übermittelt, die dem Entgeltbereich des KHEntgG unterliegen.

**\* Hinweis zu Modellvorhaben nach § 64b SGB V:** Die Datei Modellvorhaben ist für Patienten in Modellvorhaben nach § 64b SGB V für spezifische therapeutische Leistungen des Modellvorhabens zu übermitteln.

**\* Hinweis für psychiatrische Institutsambulanzen (PIA):** Die Datei "LEI" ist verpflichtend nach den Vorgaben der PIA-Doku-Vereinbarung der Selbstverwaltungspartner zu übermitteln.

**\* Hinweis zu Datei Pflegepersonal**: Für Krankenhäuser, die ausschließlich allgemeine Krankenhausleistungen in den in § 17d Abs. 1 KHG genannten Einrichtungen erbringen, entfällt die Übermittlung dieser Datei.

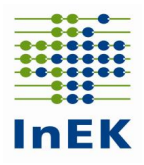

# <span id="page-9-0"></span>**4.1 Lieferungsumfang – Details**

# <span id="page-9-1"></span>**4.1.1 Titelzeilen**

Die Titelzeilen der Dateien werden zur Identifizierung des Dateityps verwendet und müssen daher unbedingt den Vorgaben entsprechen (ohne Zeilenumbrüche).

#### Datei: **Info**

IK;Datenerhebung;Datum-der-Erstellung;E-Mail-Adresse;DRG-Grouper;Softwarelösung; Versionskennung;E-Mail-Adresse2

#### Datei: **Krankenhaus**

IK;KH-Name;KH-Art;KH-Träger;Betten-DRG;Betten-PSY;Merkmal-Zu-Abschläge;Regionale-Versorgungsverpflichtung

#### Datei: **Ausbildung**

IK;Ausbildungsstätte;Ausbildungsstätten-Typ;Ausbildungsplätze-insgesamt;Ausbildungsplätze-des-KH;Ausbildungsplätze-für-andere-KH;Ausbildende;Auszubildende-im-eigenen-KH;Azubis-J1;Azubis-J2;Azubis-J3;Auszubildende-an-anderen-KH;Ausbildungsvergütungen;Personalkosten-je-VK;Kosten-Unterricht;Kosten-praktische-Ausbildung;Sachaufwand-Ausbildungsstätte;Gemeinkosten-Ausbildungsstätte;Vereinbarte-Gesamtkosten-Ausbildungsstätte

#### Datei: **Fall**

IK;Entlassender-Standort;Entgeltbereich;KH-internes-Kennzeichen;Versicherten-ID;Vertragskennzeichen-64b-Modellvorhaben;IK-der-Krankenkasse;Geburtsjahr;Geburtsmonat;Geschlecht;PLZ;Wohnort; Aufnahmedatum;Aufnahmeanlass;Aufnahmegrund;Fallzusammenführung;Fallzusammenführungsgrund; Aufnahmegewicht;Entlassungsdatum;Entlassungsgrund;Alter-in-Tagen-am-Aufnahmetag;Alter-in-Jahrenam-Aufnahmetag;Patientennummer;Interkurrente-Dialysen;Beatmungsstunden;Behandlungsbeginnvorstationär;Behandlungstage-vorstationär;Behandlungsende-nachstationär;Behandlungstagenachstationär;IK-Verlegungs-KH;Belegungstage-in-anderem-Entgeltbereich;Beurlaubungstage-PSY;Kennung-Besonderer-Fall-Modellvorhaben;Verweildauer-Intensiv

#### Datei: **FAB**

IK;Entlassender-Standort;Entgeltbereich;KH-internes-Kennzeichen;FAB;FAB-Aufnahmedatum;FAB-Entlassungsdatum;Kennung-Intensivbett

#### Datei: **ICD**

IK;Entlassender-Standort;Entgeltbereich;KH-internes-Kennzeichen;Diagnoseart;ICD-Version;ICD-Kode;Lokalisation;Diagnosensicherheit;Sekundär-Kode;Lokalisation;Diagnosensicherheit

#### Datei: **OPS**

IK;Entlassender-Standort;Entgeltbereich;KH-internes-Kennzeichen;OPS-Version;OPS-Kode;Lokalisation;OPS-Datum;Belegoperateur;Beleganästhesist;Beleghebamme

#### Datei: **Entgelte**

IK;Entlassender-Standort;Entgeltbereich;KH-internes-Kennzeichen;IK-Krankenkasse;Entgeltart; Entgeltbetrag;Abrechnung-von;Abrechnung-bis;Entgeltanzahl;Tage-ohne-Berechnung-Behandlung;Tagder-Behandlung

#### Datei: **Kostenmodul**

IK;Kostenstellengruppe;Kostenartengruppe;Leistungsart

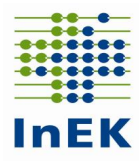

#### Datei: **Kosten**

IK;Entlassender-Standort;Entgeltbereich;KH-internes-Kennzeichen;Kostenstellengruppe; Kostenartengruppe;Kostenwert;Pflegetag

#### Datei: **Abrechnung**

IK;DRG-Fälle-vereinbart;DRG-Fälle-abgerechnet;Bewertungsrelationen-vereinbart;Bewertungsrelationenabgerechnet;Erlösausgleich-§4-Abs-3

#### Datei: **Fusionen**

IK;IKF;Falldaten-von;Falldaten-bis

#### Datei: **LEI**

IK;Entlassender-Standort;Entgeltbereich;KH-internes-Kennzeichen,PIA-Leistungsschlüssel,PIA-Leistungstag

#### Datei: **Modellvorhaben**

IK;Entlassender-Standort;Entgeltbereich;KH-internes-Kennzeichen;Krankenversichertennummer (Versicherten-ID);Vertragskennzeichen-64-b-Modellvorhaben;MOD-Leistungsschlüssel;MOD-Leistungsdatum

#### Datei: **Pflegepersonal**

IK;Entlassender-Standort;Fachabteilung;Pflegefachpersonal;Pflegehilfspersonal;Pflegepersonal-Gesamt; Anzahl-Betten-Fachabteilung;Anzahl-Intensivbetten-Fachabteilung

### <span id="page-10-0"></span>**4.1.2 Namenskonventionen und Anforderungen**

Für die Datenlieferungen wird die folgende Namenskonvention für die einzelnen Dateien empfohlen.

Krankenhäuser mit Datenlieferung gem. § 21 KHEntgG

- **Info.CSV**
- **Krankenhaus.CSV**

Beide Dateien dienen zur Steuerung der Prozesse bei der Datenannahme und sind zwingend erforderlich – müssen daher immer geliefert werden.

**Fusionen.CSV**

Muss nur von Krankenhäusern mitgeliefert werden, die unterjährig im Jahr 2018 fusioniert sind.

**Ausbildung.CSV**

Ist von Krankenhäusern zu übermitteln, auf die die Merkmale gemäß Datensatzbeschreibung zutreffen (Krankenhäuser, die ausbilden).

- **Fall.CSV**
- **FAB.CSV**
- **ICD.CSV**
- **OPS.CSV**
- **ENTGELTE.CSV**

Datengruppe Falldaten – fallbezogene Dateien müssen in jedem Fall geliefert werden. **Achtung:** Ein Formatfehler in einer der Dateien bewirkt die Abweisung der kompletten Datengruppe!

**LEI.CSV**

Die Datei "LEI" mit der PIA-Leistungsdokumentation ist nach den Vorgaben der PIA-Doku-Vereinbarung zu übermitteln.

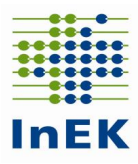

#### **Abrechnung.CSV**

Liefern alle Krankenhäuser mit Ausnahme von Krankenhäusern, die insgesamt "Besondere Einrichtung" gem. VBE bzw. die insgesamt "psychiatrische/psychosomatische Einrichtung" gem. § 17 d Abs. 1 KHG sind.

#### **Modellvorhaben.CSV**

Die Datei Modellvorhaben ist für Patienten in Modellvorhaben nach § 64b SGB V für spezifische therapeutische Leistungen des Modellvorhabens zu übermitteln.

**Pflegepersonal.CSV**

Liefern alle Krankenhäuser mit Ausnahme von Krankenhäusern, die insgesamt "psychiatrische/psychosomatische Einrichtung" gem. § 17 d Abs. 1 KHG sind.

Zusätzlich bei Krankenhäusern, die an der Kostenkalkulation teilnehmen

- **KOSTENMODUL.CSV**
- **KOSTEN.CSV**

Weitere Hinweise:

- Bitte verzichten Sie auf die Lieferung eines Behandlungsfalls, wenn nicht alle Informationen des Falls vorhanden sind. Unvollständige Fälle werden vom Fehlerverfahren abgewiesen.
- Bitte überprüfen Sie, ob die Dateinamen und Titelzeilen korrekt sind.
- Bitte nehmen Sie vor dem Versand der Dateien eine kurze Sichtprüfung der Inhalte vor. Öffnen Sie dazu jede Datei mit einem Editor (z.B. Notepad) und prüfen Sie die angezeigten Daten. Falls eine Ansammlung von nicht lesbaren Zeichen erscheint, ist die Datei nicht in Ordnung.

So sollten z.B. die ersten Zeilen in der Datei FAB.CSV aussehen:

IK;Entlassender-Standort;Entgeltbereich;KH-internes-Kennzeichen;FAB;FAB-Aufnahmedatum;FAB-Entlassungsdatum;Kennung-Intensivbett 999999999;;DRG;1;HA1600;2018312170800;201812221600;N 999999999;;PSY;2;HA2900;201812170800;201812221600;N

Achten Sie insbesondere darauf, dass am Ende der Zeilen sowie am Dateiende keine Sonderzeichen stehen.

### <span id="page-11-0"></span>**4.1.3 Format der Dateien**

Die Dateien dürfen nur im CSV-Format übermittelt werden. Das Speichern von CSV-Dateien mit Excel kann zu Fehlern führen und sollte vermieden werden. Unter 6.1 werden Hinweise zum Umgang von CSV-Dateien und Excel gegeben.

### <span id="page-11-1"></span>**4.1.4 Einheitlicher Dateiaufbau innerhalb einer Datenlieferung**

Jede Datei muss eine Titelzeile haben. Die Titelzeile muss exakt den Vorgaben entsprechen. Der Aufbau jeder Datei wird in der Anlage zur Vereinbarung nach § 21 KHEntgG beschrieben oder kann den Beispieldateien entnommen werden.

### <span id="page-11-2"></span>**4.1.5 Struktur des Datensatzes**

#### **Abschluss eines Datensatzes**

Das letzte Feld des Datensatzes (Zeile) schließt ohne Semikolon ab. Sonderzeichen (ersichtlich beim Öffnen der CSV-Dateien mit Notepad / Editor) am Datensatz- bzw. Dateiende sind Indikatoren für ein unzulässiges Dateiformat und führen zur Abweisung der Datei.

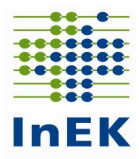

#### **Behandlung von Leerfeldern**

Leerfelder sind mit Semikola abzugrenzen. Das Fehlen von Semikola führt zu einer nicht zulässigen Spaltenzahl. Insbesondere bei dem Datenfeld "Entlassender Standort" ist dies zu berücksichtigen, wenn die Datenlieferung für ausschließlich einen Standort (Regelfall) durchgeführt wird.

#### **Anführungszeichen**

Anführungszeichen werden als Abgrenzung eines Feldes akzeptiert, vorausgesetzt alle Felder eines Datensatzes sind auf diese Weise abgegrenzt. Ein Datensatz ohne Anführungszeichen wird immer akzeptiert (und bevorzugt).

Beispiele: erlaubt:"Feld1";"Feld2";"Feld3";"Feld4" erlaubt: Feld1;Feld2;Feld3;Feld4 nicht erlaubt: Feld1;Feld2;"Feld3";Feld4 nicht erlaubt: "Feld1";Feld2;"Feld3";Feld4 nicht erlaubt: "Feld1:Feld2:Feld3:Feld4"

#### **Kontrolle der Spaltenanzahl**

Eine falsche Spaltenanzahl sowohl in der Titelzeile als auch in den Datensätzen führt zur Abweisung der Datenlieferung! Daher empfiehlt sich insbesondere nach Überarbeitung der Daten z.B. mit Excel eine Kontrolle der Spaltenzahlen. Öffnen Sie hierzu jede Datei gemäß dem oben beschriebenen Verfahren mit einem Texteditor (nicht mit Excel, weil dort die Semikola nicht mehr abgezählt werden können) und betrachten Sie die ersten beiden Zeilen.

- Zählen Sie bitte die Semikola in Zeile 1 (Titelzeile) und Zeile 2 (Erster Datensatz). Weichen diese voneinander ab?
- Vergleichen Sie bitte die Anzahl der Semikola mit der Spaltenzahl für die entsprechende Datei. In jeder Zeile einer Lieferung müssen genau (Spaltenzahl-1) Semikola sein.
- Vergleichen Sie bitte die Titelzeile mit der aktuellen Datensatzbeschreibung. Stimmen die Felder überein?
- Ein Semikolon am Ende der Titelzeile ist falsch!
- Prüfen Sie den Zusammenhang zwischen der Überschrift und der ersten Datenzeile. Passen die Inhalte zu den Überschriften?

**Eine genaue Beschreibung des Datenformats und weitere inhaltliche Informationen finden sich in der Anlage zur Vereinbarung nach § 21 KHEntgG.**

# <span id="page-12-0"></span>**4.2 Inhalte der Datenfelder**

Die einzelnen Datenfelder sind korrekt zu füllen. In der Datensatzbeschreibung des Datensatzes werden hierzu eindeutige Vorgaben gemacht. Nachfolgend werden Beispiele für unzulässige Abweichungen von der Datenfeldbeschreibung dargestellt:

Datenfeld: Krankenversichertennummer (Versicherten-ID)

Der unveränderliche Teil der Krankenversichertennummer nach § 290 Abs. 1 Satz 2 SGB V (10 stellige "Versicherten-ID" der Krankenversichertenkarte) ist anzugeben. Liegt keine Versicherten-ID vor (bspw. gesundes Neugeborenes), ist gemäß § 1 Abs. 5 Satz 4 FPV 2017 die für die Abrechnung der Fallpauschale eines gesunden Neugeborenen auf der Rechnung für das Neugeborene ausgewiesene Versicherten-ID der Mutter anzugeben; im Übrigen (z.B. bei Selbstzahlern) ist als Versicherten-ID der Wert "9999999999" anzugeben.

Wichtig: Die Versicherten-ID ist zwingend original zu übermitteln. Die gesetzlich vorgeschriebene Anonymisierung wird im InEK beim Einlesen der Daten vorgenommen.

Hinweis: Die Versicherten-ID ist immer 10-stellig anzugeben.

Datenfeld "Verweildauer Intensiv" in der Datei "Fall" Wird der Patient während seines stationären Aufenthalts intensivmedizinisch versorgt, ist die fallbezogene Verweildauer intensivmedizinischer Versorgung in diesem Datenfeld anzugeben. Eine Angabe auf 0,25 Tage kaufmännisch gerundete Angabe reicht aus. Wenn das

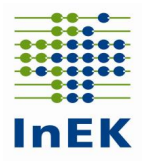

Krankenhaus-Informationssystem eine genauere Angabe der fallbezogenen Intensivverweildauer ermöglicht, sollte diese (stunden- oder minutengenaue) Angabe verwendet werden. Die Angabe ist Basis für die Anwendung des Katalogs zum Pflegeaufwand. Intensivmedizinische Versorgung orientiert sich an der Beschreibung des Datenfelds "Anzahl Intensivbetten Fachabteilung" in der Datei "Pflegepersonal".

- Datenfeld: "Abrechnung-von" und "Abrechnung-bis" in der Datei "Entgelte" Das Datenfeld wird für den Entgeltbereich "DRG" bzw. "PSY" analog der Angaben im Rechnungssatz gem. § 301 SGB V gefüllt. Das Datenfeld "Abrechnung-von" enthält den ersten
- Tag, mit dem der Abrechnungszeitraum des Entgeltsegments (Entgeltart) beginnt. Das Datenfeld "Abrechnung-bis" enthält den letzten Tag, mit dem der Abrechnungszeitraum des Entgeltsegments (Entgeltart) endet. Die Datenfelder "Abrechnung-von" bzw. "Abrechnung-bis" sind für die Entgeltart '00000000' fallbezogen zu übermitteln.
- Datenfeld: "Tage der Behandlung" in der Datei "Entgelte" Die Angabe ist für den PIA-Entgeltbereich dem Rechnungssatz gem. § 301 SGB V für Ambulantes Operieren (AMBO-ENA) zu entnehmen. Für die Entgeltbereiche "DRG" und "PSY" ist das Datenfeld "Tag der Behandlung" leer zu übermitteln.
- Pseudo-Fachabteilung "0003" im Entgeltbereich PSY: Für Fälle mit externem Aufenthalt mit Abwesenheit über Mitternacht im BPflV-Bereich ist die Pseudo-Fachabteilung "0003" anzugeben. Die Zeiten des externen Aufenthalts zwischen wiederaufgenommenen/rückverlegten Fällen werden entsprechend mit der Pseudo-Fachabteilung "0001" bzw. "0002" dokumentiert. Bitte beachten Sie, dass jeder von der Pseudo-Fachabteilung "0003" umschlossene Kalendertag einen entsprechenden Eintrag im Datenfeld "Tage ohne Berechnung/Behandlung" auslöst.
- Pseudo-Fachabteilung "0004" im Entgeltbereich PSY: Nur für Fälle in stationsäquivalenter psychiatrischer Behandlung nach § 115d SGB V (Aufnahmegrund '10') zur Dokumentation vollständiger Tage ohne direkten Patientenkontakt (00- 24 Uhr). Ergeben sich Zeiträume ohne direkten Patientenkontakt aus einer Fallzusammenführung, sind die Zeiten zwischen wiederaufgenommenen Fällen mit den Pseudofachabteilungen "0001" und "0002" zu dokumentieren.
- Entgeltbereiche "DRG" und "PSY"

Der Entgeltbereich ist auf Fallebene anzugeben. Das Datenfeld "Entgeltbereich" hat zentrale verfahrenssteuernde Funktionen. Die Kennzeichnung erfolgt stringent in allen dem Fall zugehörigen Dateien: "Fall", "FAB", "ICD", "OPS", "Entgelte" und "Kosten". Sobald ein Fall unterschiedliche Kennzeichnungen aufweist, erfolgt eine Fehlermeldung mit der Konsequenz der Abweisung der kompletten Datengruppe! Für Fälle mit Aufenthalt in beiden Bereichen ("DRG" und "PSY") hat das Krankenhaus eine Fallteilung in die jeweiligen Bereiche durchzuführen. Die Einordnung folgt dem abgerechneten Entgelt – "DRG" für Entgelte gem. KHEntgG und "PSY" für BPflV-Entgelte in Einrichtungen gem. § 17d KHG.

Entgeltbereich "PIA"

Für den Entgeltbereich "PIA" ist nach den Vorgaben der PIA-Doku-Vereinbarung der Selbstverwaltungspartner für jeden Tag mit einem unmittelbaren Patientenkontakt der entsprechende Leistungsschlüssel (PIA-001 bis PIA-86Z) am Tag der Leistungserbringung zu dokumentieren. Für Leistungsschlüssel PIA-17Z (aufwändige Laboruntersuchung) ist abweichend davon der Tag der Leistungsbeauftragung zu dokumentieren. Für die Datenlieferung gem. § 21 KHEntgG ist die Datengruppe Falldaten mit allen zugehörigen Dateien zu übermitteln. Die Leistungsschlüssel PIA-001 bis PIA-004 sind vom 01.01.2018 bis zum 30.06.2018 gültig. Ab dem 01.07.2018 gelten die Leistungsschlüssel der PIA-Doku-Vereinbarung vom 02.02.2018 PIA-11A bis PIA-86Z. In Ausnahmefällen dürfen die Leistungsschlüssel PIA-001 bis PIA-004 bis zum 31.12.2018 weiter verwendet werden.

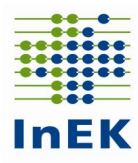

- Das Datenfeld "Diagnosensicherheit" zu "Diagnoseschlüssel" und "Sekundärdiagnoseschlüssel" in der Datei "ICD" ist nur für "PIA"- Fälle" anzugeben und für die Entgeltbereiche "DRG" und "PSY" leer zu übermitteln.
- Das Datenfeld "PLZ" in der Datei "Fall" ist mit der Postleitzahl der Wohnanschrift des Patienten zu füllen (Mussfeld). Für ausländische oder wohnsitzlose Patienten oder Begleitpersonen darf der Wert "00000" übermittelt werden.
- Im Datenfeld "Pflegetag" in der Datei "Kosten" wird für Fälle mit Aufnahmegrund "03" (teilstationäre Behandlung) und Fälle im Entgeltbereich "PSY" die Datumsangabe des jeweiligen Behandlungstags übermittelt. Für vollstationäre Fälle im Entgeltbereich "DRG" wird das Aufnahmedatum eingetragen.
- Das Datenfeld "Regionale Versorgungsverpflichtung" in der Datei Krankenhaus ist von allen Krankenhäusern zu übermitteln. Liegt für dem Entgeltbereich "PSY" unterliegende Patienten eine regionale Versorgungsverpflichtung vor, ist der Wert "1" anzugeben; ansonsten der Wert "0".
- Übermittlung einer konsistenten Patientennummer Die Patientennummer dient im Rahmen der Weiterentwicklung des Entgeltsystems im Krankenhaus u.a. der Überprüfung der Fallzusammenführung (mit unterschiedlichen KH-internen-Kennzeichen). Im Rahmen der Datenübermittlung ist dieses Datenfeld sorgfältig zu füllen.
- Überschreiten von zulässigen Feldgrößen aufgrund der Darstellungsart (Bsp.: Darstellung IK-Nummer 260200200 wird dargestellt als 260200200,00)
	- Lieferung von Datensätzen mit fehlerhaften Feldformaten Beispiel: Aufnahmedatum: Geliefertes Format: TT.MM.JJJJ (z.B. 31.12.2018) Gefordertes Format: JJJJMMTT (z.B. 20181231)
- In allen Dateien ist die IK-Nummer zu übermitteln. Prüfen Sie, ob die IK-Nummer neunstellig ist. Oder liegt eine Dezimalzahl mit einem Komma oder Nachkommastelle vor? (z. B. 999999999,01)
- In den Dateien, außer "Fusionen", "Ausbildung", "Abrechnung" und "Kostenmodul", ist das Datenfeld "Entlassender-Standort" zu übermitteln. Das ist dann der Fall, wenn eine nach Standorten differenzierte Festlegung des Versorgungsauftrags vorliegt und unter einem einheitlichen Institutionskennzeichen abgerechnet wird. Trifft dieser Sachverhalt für Ihr Krankenhaus nicht zu, ist das Datenfeld leer zu übermitteln. Bei nicht-leeren Datenfeldern ist der Datenstelle die Zuordnung der Schlüsselnummern auf die Standorte schriftlich mitzuteilen.
- Datenformat der Datumsfelder Das einzig zulässige Datumsformat in allen Datumsfeldern beginnt mit der vierstelligen Jahreszahl, gefolgt von der zweistelligen Monatszahl, gefolgt von der zweistelligen Tageszahl. Bei Datumsfeldern der Breite 12 folgt dann die Stundenzahl der Uhrzeit (zweistellig) und zum Abschluss die zweistellige Minutenzahl.

Richtig ist: aus 16.02.2018 12:00 wird: 201802161200

Bitte achten Sie darauf, dass kein "E" in einem Ihrer Datumsfelder auftaucht. Dies deutet auf bestimmte unzulässige wissenschaftliche Notationen hin. 2,01803E+11 steht z.B. für 2,01803\*10^11=2018032000000

Bei diesen Werten gehen leider entscheidende Informationen verloren, die in den gerundeten Nachkommastellen des Faktors zu finden sind/wären. Die Ursache für diesen Fehler/dieses Problem liegt i. d. R. darin, dass die Datei mit Excel bearbeitet wurde (s. hierzu Absatz über Excel Benutzung).

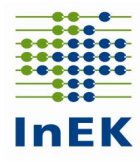

### **Hinweis zur Datei Ausbildung.CSV**

- Krankenhäuser übermitteln die Datei "Ausbildung", sofern sie im Datenjahr eine Ausbildungsstätte vorgehalten haben.
- Bei einem Ausbildungsverbund, bei dem die Ausbildungsstätte einem Verbund-Krankenhaus zugeordnet ist, dürfen die übrigen Verbund-Krankenhäuser (Ausbildungsstätten-Typ 5 und 6) keine Ausbildungsplätze angeben. Da das Datenfeld "Ausbildungsplätze insgesamt" ein Mussfeld ist, muss das Datenfeld dann mit dem Wert "0" gefüllt werden.

### **Hinweis zur Datei FAB.CSV**

- Bei Angabe der Pseudofachabteilungen ,0001', ,0002', ,0003' und ,0004' ist als Präfix ,HA' anzugeben.
- Bei stationsäquivalenter psychiatrischer Behandlung nach § 115d SGB V wird der Ort des häuslichen Umfelds in der Datei "FAB" dokumentiert: Privatwohnung ("2970", "3070"), Pflegeheim ("2971", "3071"), weitere Wohnformen ("2972", "3072").

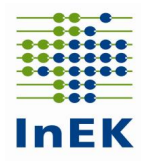

# <span id="page-16-0"></span>**5 Wichtige Hinweise (zusammengefasst)**

**Das Einhalten der Liefer-/Korrekturfristen ist nur mit lesbaren und formatgerechten Lieferungen zu erreichen!**

Achten Sie daher auf das Einhalten der Erstlieferungsfrist: Fehler in der Vorprüfung und Formatprüfung des Fehlerverfahrens führen zur Abweisung der kompletten Datenlieferung. Diese gilt damit als nicht geliefert!

Bitte beachten Sie besonders die folgenden Aspekte:

#### **Vermeiden Sie das Bearbeiten der Datendateien mit Excel**

Die Anwendung von Microsoft Excel "zerstört" beim Speichern der Dateien Datums- und Ziffernfelder und somit das Format Ihrer Daten! Die Daten können dann nicht eingelesen werden und gelten als nicht geliefert! Sollten Sie Ihre Daten mit Excel überarbeiten müssen, finden Sie hierzu detaillierte Informationen im Anhang dieses Dokumentes.

#### **Falsche bzw. fehlende Verschlüsselung führt zur Komplettabweisung**

Verwenden sie zum Verschlüsseln der Daten den "InEK DatenDienst", der schon eine integrierte Verschlüsselungsfunktion beinhaltet (siehe 3.2.7), oder den öffentlichen Schlüssel des InEK, verfügbar unter [www.g-drg.de](http://www.g-drg.de/) im Bereich "Datenlieferung gem. § 21 KHEntgG /Dokumente zur Datenlieferung/Verschlüsselung".

Nicht verschlüsselte oder falsch verschlüsselte Daten werden abgewiesen und gelten als nicht geliefert!

#### **Entgelte sind zusammen mit den Falldaten zu übermitteln**

Die Entgelte sind gemeinsam mit den medizinischen Falldaten zu übermitteln und werden analog zu den Dateien "ICD" oder "FAB" geprüft. Entgelte ohne zugehörige medizinische Falldaten werden nicht berücksichtigt und gelten als nicht geliefert! Das Gleiche gilt für Lieferungen von medizinischen Falldaten ohne zugehörige Entgelte.

#### **Nur ein Krankenhaus pro Datenlieferung** Mehrfachlieferungen können nicht verarbeitet werden. Senden Sie daher die Daten für jedes Krankenhaus.

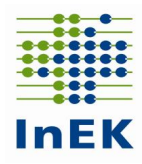

# <span id="page-17-0"></span>**6 Anhang**

# <span id="page-17-1"></span>**6.1 Bearbeiten von CSV-Dateien (mit und ohne MS Excel)**

In der Regel sind CSV-Dateien unter Microsoft Windows mit dem Programm Excel verknüpft. Dadurch wird bei beim Öffnen durch Doppelklick eine CSV-Datei automatisch mit Excel geöffnet.

Leider werden durch Excel bestimmte Werte (z.B. Angabe eines Tagesdatums) in Exponentialform (z.B. 2,00903E+11) umgewandelt. Davon sind neben Datumswerten auch Zahlenwerte, die länger als die entsprechende Spalte in Excel sind, betroffen. Das umgewandelte Format wird beim Speichern in Excel übernommen und führt dazu, dass die betroffenen Dateien für die Datenannahme ein ungültiges Format haben und abgewiesen werden.

Alternativen zur Abhilfe dieses Problems:

- Benutzung anderer Programme Hierzu wird zunächst das Programm zur Darstellung gestartet und dann, i.d.R. über den Menüpunkt "Datei->Öffnen" aus dem Programm heraus die Datendatei geladen.
	- Alternativ kann auch die Verknüpfung von CSV-Dateien mit Excel aufgehoben werden. Dies ist möglich durch die Menü – Auswahl "Öffnen mit…" bei einem Klick auf die rechte Maustaste (danach bitte den Menüvorgaben folgen).
	- Idealerweise wählt man zur Darstellung und Manipulation der Daten und Feldinhalte einen Text-Editor. Mit dem Betriebssystem Windows werden hierfür "Notepad" und "Wordpad" mitgeliefert und können frei genutzt werden. Weiterhin bewährt hat sich "UltraEdit" (lizenzpflichtig). Leider wird bei der Darstellung in Texteditoren die Spaltenstruktur nur unzureichend wiedergegeben. Dies kann durch die Nutzung spezieller CSV Editoren vermieden werden. Eine Möglichkeit bietet das Programm "uniCSVed" (zu finden als Freeware im Internet).

Wenn, trotz allem, Excel benutzt werden soll:

 Die CSV-Datei umbenennen und statt .csv die Endung .txt benutzen. Nach der Bearbeitung wieder umbenennen und die Endung .txt durch .csv ersetzen.

oder

- Import-Funktion von Excel nutzen:
	- o Excel öffnen und ein neues Tabellenbuch erstellen
	- o Unter dem Menüpunkt "Daten" das Untermenü "Externe Daten importieren" dort dann "Datei importieren" wählen
	- o Unter Dateityp den mit der Endung .csv auswählen
	- o Danach die Datendatei auswählen
	- o Der "Text-Import-Wizard" öffnet sich
		- Dort wählen Sie folgenden Ablauf und folgende Einstellungen:
		- Dateiursprung: Windows (ANSI) Auswählen  $\rightarrow$  Weiter
		- Haken bei "Tab" entfernen und bei Semikolon setzen  $\rightarrow$  Weiter
		- Alle Spalten auswählen (durch Umschalttaste und Mausklick auf die letzte, ganz rechts befindliche Spaltenüberschrift)  $\rightarrow$  für die ausgewählten Spalten im Abschnitt "Datenformat" "Text" auswählen → Beenden

Hiernach kann der Import gestartet werden durch Klicken auf "OK" – und resultiert in der korrekten Darstellung in Excel.

Anmerkung: falls z.B. Datumswerte immer noch im Exponentialformat erscheinen, bitte den Importvorgang wiederholen und vor dem Starten des Imports die Box "Eigenschaften" öffnen und das Häkchen bei "Formatierung der Zellen beibehalten" wegnehmen. Danach "OK" anklicken und den Import starten.

Häufig betroffen sind die Dateien Info.csv und Krankenhaus.csv. Bei Nutzung des "InEK DatenDienst" können Sie diese Dateien direkt mit dem Programm erzeugen bzw. bearbeiten. Eine Nutzung von Excel oder einem Texteditor ist dann nicht mehr erforderlich.

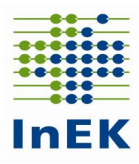

# <span id="page-18-0"></span>**6.2 Zu füllende Datenfelder für den Entgeltbereich PIA:**

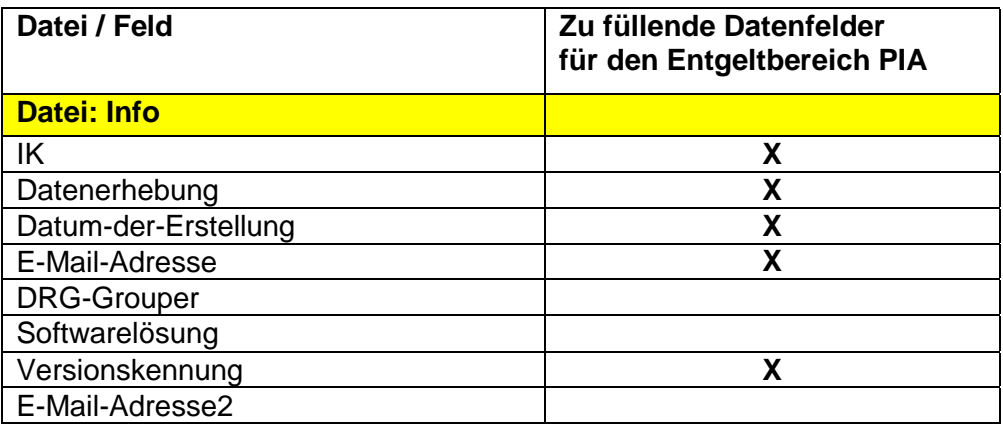

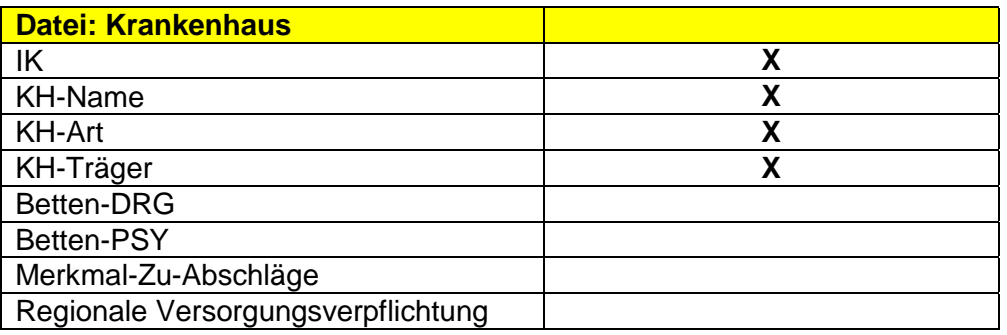

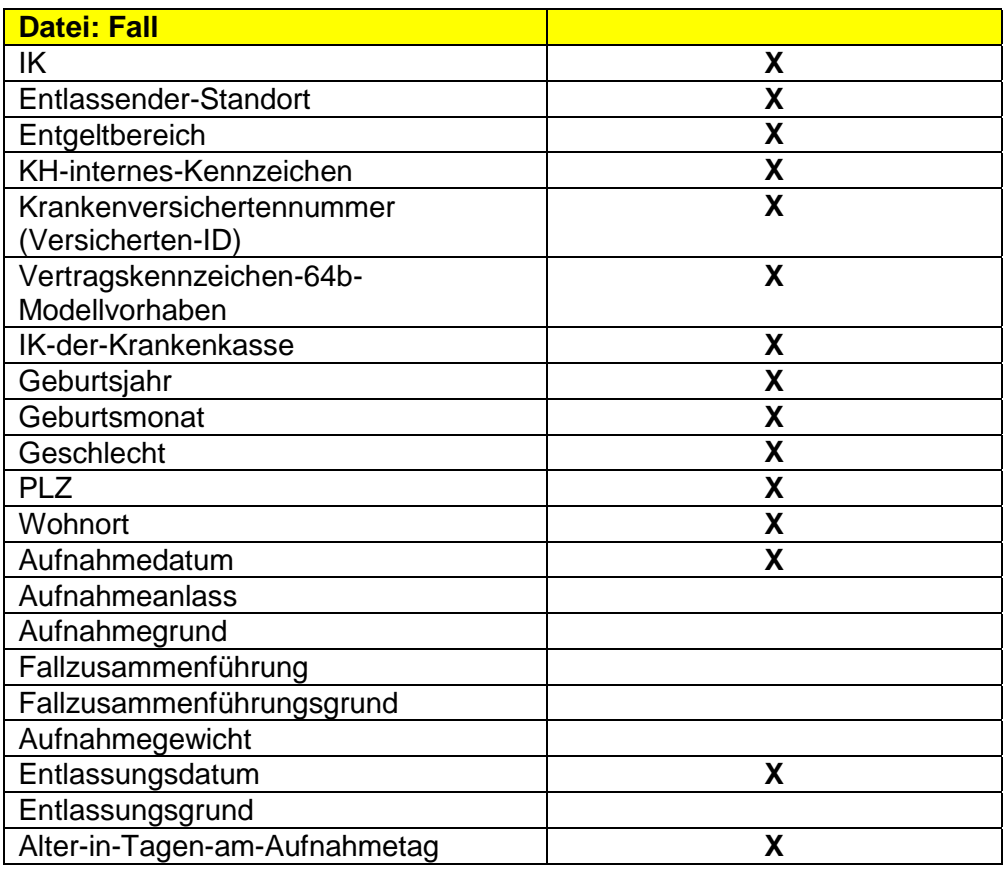

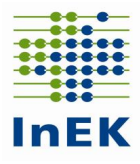

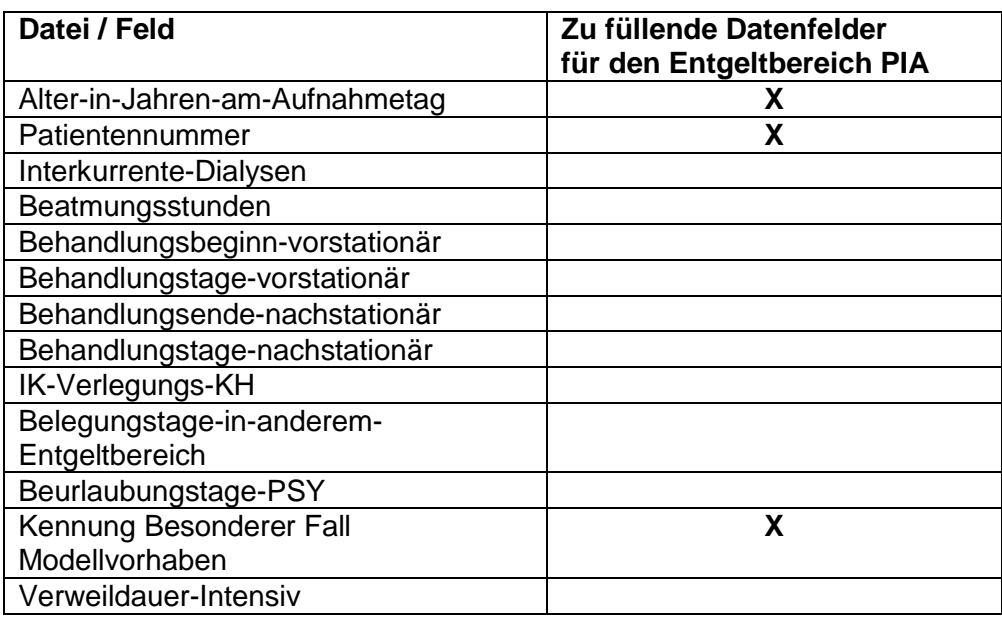

**Bitte Datei: FAB Bitte Datei leer übermitteln (\*)** 

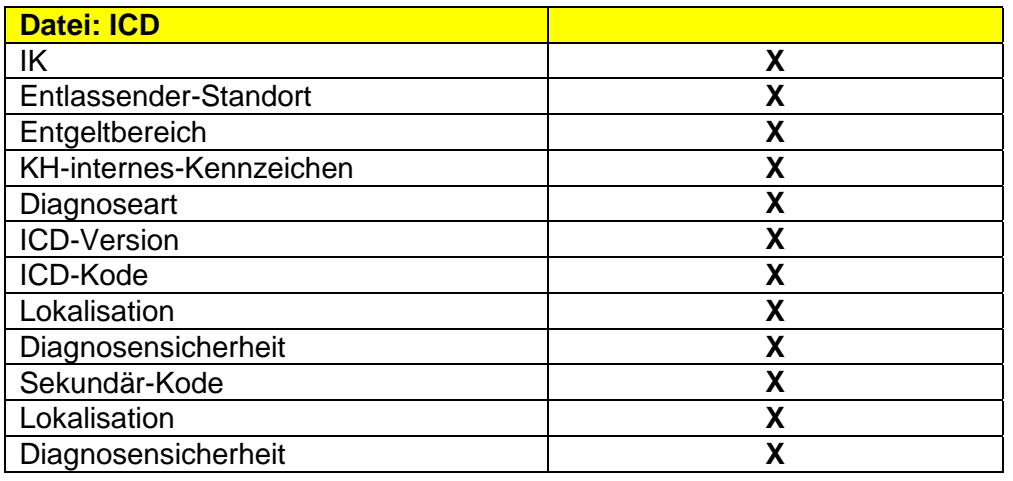

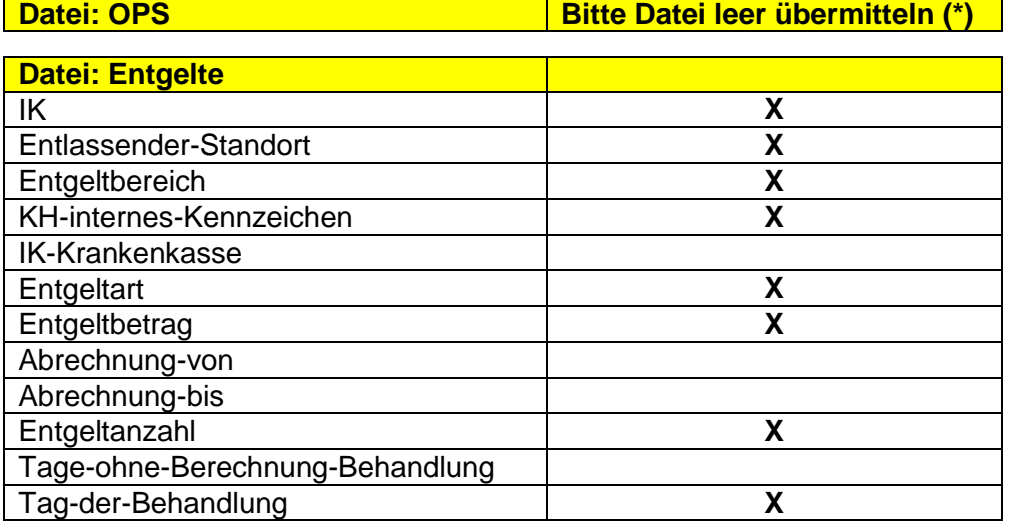

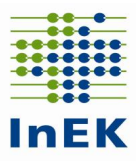

# **(\*) "Datei leer übermitteln" bedeutet:**

**Alle Kopfzeilen** gemäß Datensatzbeschreibung des §21-Datensatzes **übermitteln, aber keine weiteren Datenzeilen** (Begründung: Datengruppe "Falldaten" sonst unvollständig)